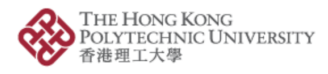

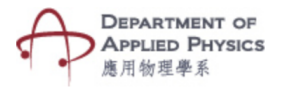

## **Bohr's Atomic Model**

## **Steps to follow-**

- 1. Press the Bohr's Atomic Model of H Button.
- 2. The camera of the phone will open after pressing the button.
- 3. Please hold the camera on top of the image target.
- 4. Atomic structure of a H atom will be visible.
- 5. The energy level can be changed using a slider.

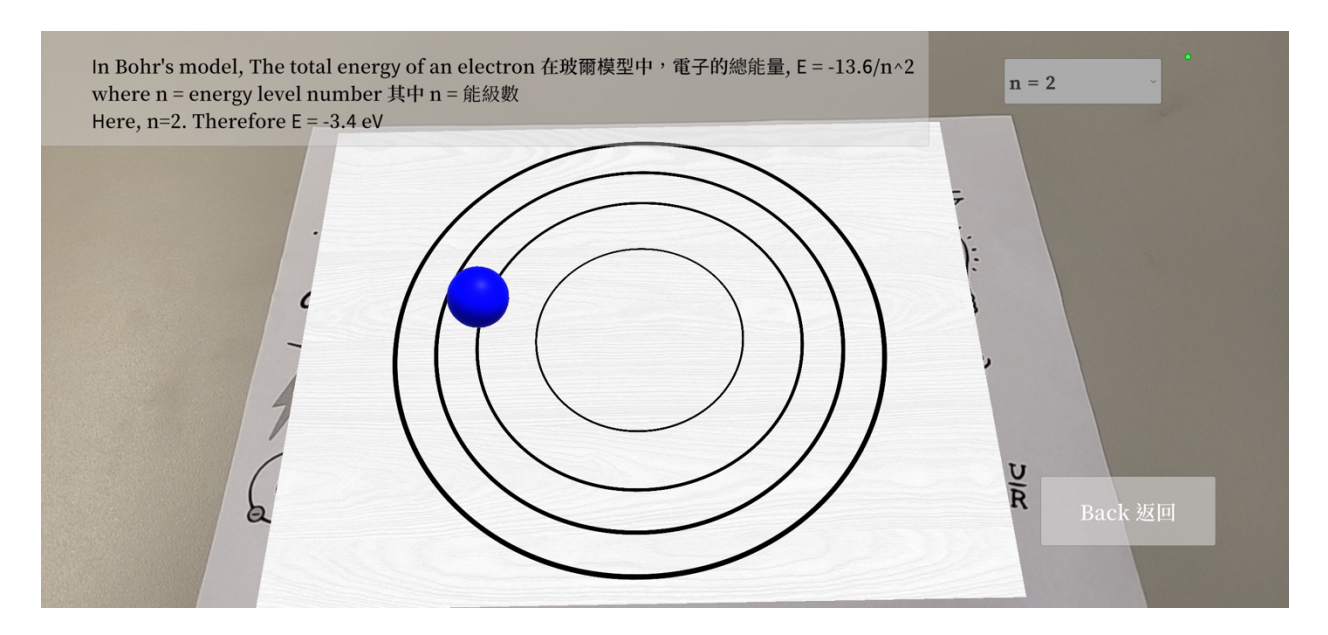

Fig. Screenshots from the topic "Bohr's Atomic Model of H"

圖. "玻爾氫原子模型"的截圖

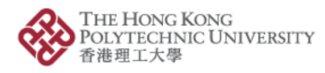

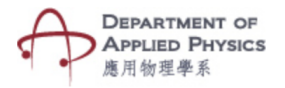

## 玻爾原子模型

## 步驟:

- 1. 按下玻爾氫原子模型按鈕。
- 2.按下按鈕後手機的相機將打開。
- 3. 請將相機放在圖像目標的上方。
- 4. 氫原子的原子結構將可見。
- 5. 可以使用滑塊更改能量級別。